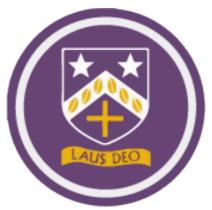

# Your School IssuedMicrosoft365 Account

This one account is used for email, Teams, OneDrive and any platform available through Microsoft365.

For information on your school login details please turn to <u>page 12 in your school planner</u>. On this page you should have written down both your school username and password. A reminder that your school username formats to the following format:

The year you joined the school + first 3 letters of your first name + first 3 letters of your surname

For example, a student called Lewis Hamilton who joined year 7 in September 2020 would have the following username: **20lewham** 

The password that was created as part of this process and is also written on page 12 of the planner, is going to be used for all accounts related to the student.

#### Page 12 of the planner

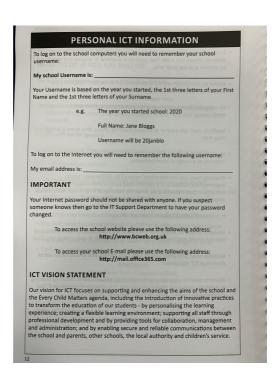

#### Logging into your school email address

To login to your school email address you will need to use a web browser to go to the following website:

### www.office.com

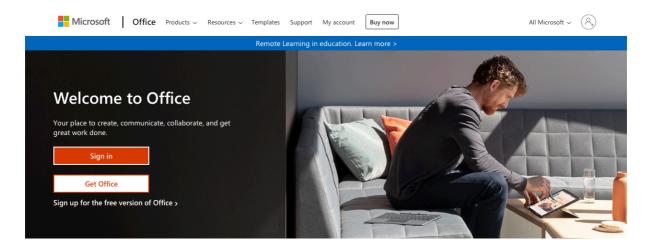

The above screen should appear as the homepage. From here click Sign in (the orange box on the left-hand side).

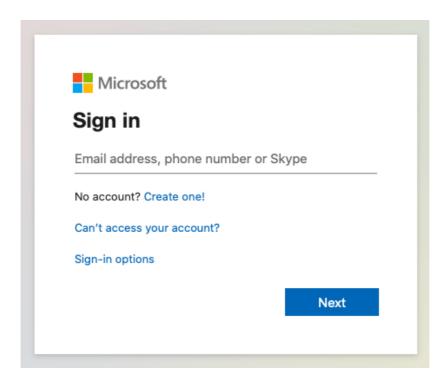

You will then be presented with the box above. A student's school email address is their school username followed by @bishopchalloner.bham.sch.uk. Using the example of Lewis Hamilton earlier, the email address for this student would be:

20lewham@bishopchalloner.bham.sch.uk

Clicking Next will bring up the following box:

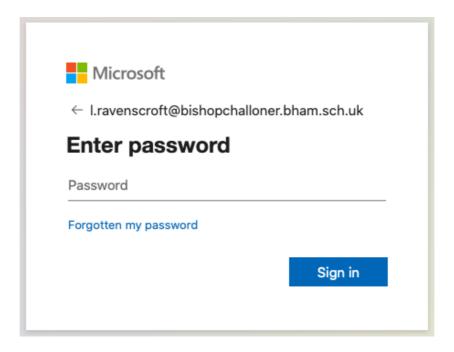

The password is the same password that they used to logon to the school computers. This is the password that students should have wrote down in their planners on page 12.

On the resulting screen will be the apps available to the student. The apps will either be presented in a menu down the left hand side or across the middle – this changes depending on browser being used. The email app – Outlook, has the following logo:

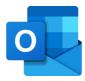

### **Teachers email address format**

If you need to email a teacher, they have the following format for their email addresses.

First initial + full stop + surname + address

Using the Lewis Hamilton example as a teacher, they would have the following email address.

## I.hamilton@bishopchalloner.bham.sch.uk

A list of current teaching staff can be found at the following address:

https://www.bishopchalloner.org.uk/catholic-college/about/teaching-staff

On this page there is also an email link below each teacher.